# **Email** 使用建議

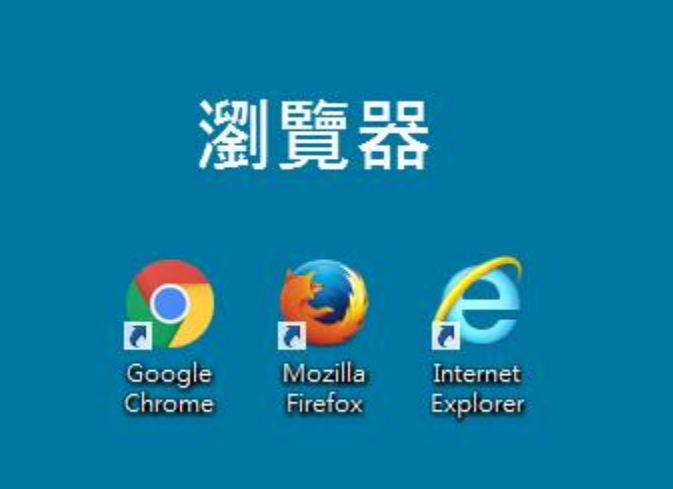

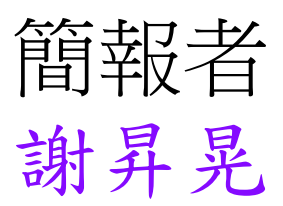

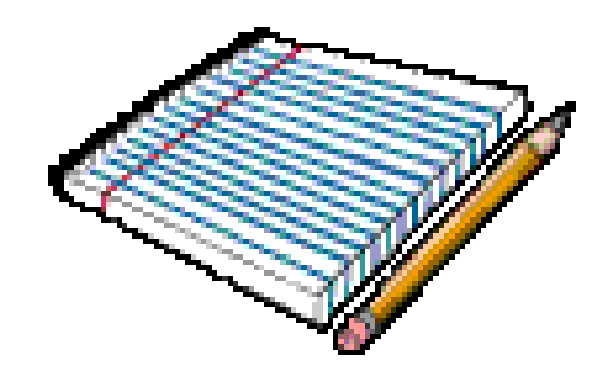

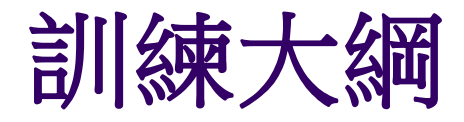

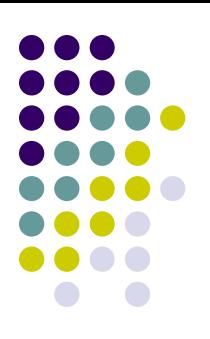

- 1) 收發信軟體中POP 與 IMAP 的優缺點
- 2) 公務帳號 的申請與使用
- 3) 信寄不出去怎麼回事?
- 4) 轉寄 與 使用POP收信 的差異
- 5) 想備份該怎麼辦?
- 6) 關於outlook網路上流傳的問題
- 7) Webmail登入 與 收發信軟體 使用方式建議

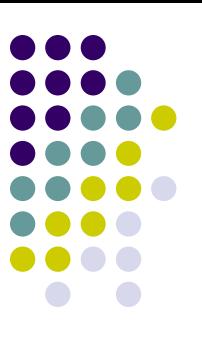

#### 收發信軟體中POP與IMAP的優缺點(一)

- IMAP優點
	- IMAP 也能讓您更方便地在多個裝置上存取郵件。透過 IMAP 存取 機制,您可以隨時從任何裝置輕鬆存取新郵件,不論是在工作時、 使用行動裝置或是在家查看電子郵件,都沒問題
	- 收信軟體與WEB介面看到的目錄結構是一樣的
	- (外國人的想法) IMAP 存取功能一般而言更為穩定可靠。POP 存取 功能經常會發生遺漏郵件或多次下載相同郵件的情形;相較之下, IMAP 存取方式可透過郵件用戶端與伺服器網頁版之間的雙向同步 處理機制,避免讓類似問題發生。
- IMAP缺點
	- 一日將WEB介面的信全部刪除,雷腦上的信件也全部 "不見了"

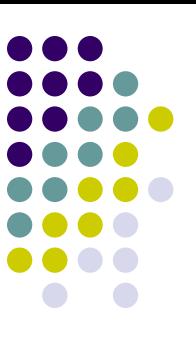

#### 收發信軟體中POP與IMAP的優缺點(二)

- POP優點
	- 離線時,仍可完整查詢,已收下來舊的信件
	- 信件總容量的限制,依照個收發信軟體及個人設備的儲存容量大小 而定,非伺服器上的 1.5GB
- POP缺點
	- 各個看信的設備所看到的信件內容,可能不一致
	- 在收信連線不正常斷線時,信件會一再重複收信

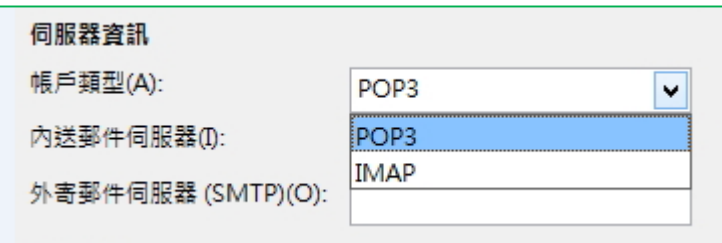

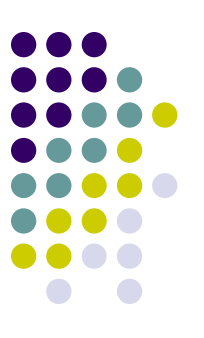

### 收發信軟體中POP與IMAP的優缺點(三)

- 既然設定成IMAP也是要網路連線時,才能讀取信件 建議:
	- 那就直接使用WEB介面,何必再灌一個軟體來看信呢?(就是要省了 打帳號密碼這個動作嗎?)------(除非你用到複製的功能)
- 目前較常在windows作業系統使用的收發信件軟體如 下
	- Outlook
	- Windows live mail
	- Thunderbird

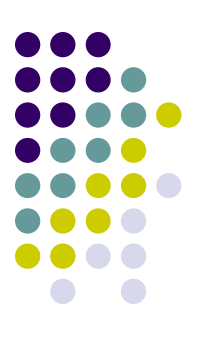

#### 公務email帳號申請與使用

- 如何申請:請到 [單一帳號](http://whoami.fju.edu.tw/)(LDAP)啟動網站 ⇒ 帳號 申請
- 申請需求:(非將個人業務分類)
	- 單位公用
	- 特殊活動:例如 104全大運
	- 特殊用途:例如 教職員工性騷擾申訴信箱
- 如何使用:與個人 email 帳號相同,最大的差異是 帳號容量 (1.5G vs. 100M)

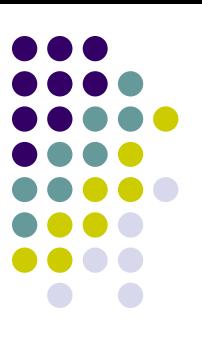

#### 信寄不出去怎麼回事?

- 退信訊息(以[aliceA@mail.fju.eud.tw](mailto:以aliceA@mail.fju.eud.tw)為例)
	- User Unknow < @前面打不正確
	- Host Unknow ◆ @後面打不正確
	- Relay Deny ,這通常是使用收發信軟體(例如outlook)
		- 外寄伺服器(SMTP)需要驗證,沒有核取(打勾)

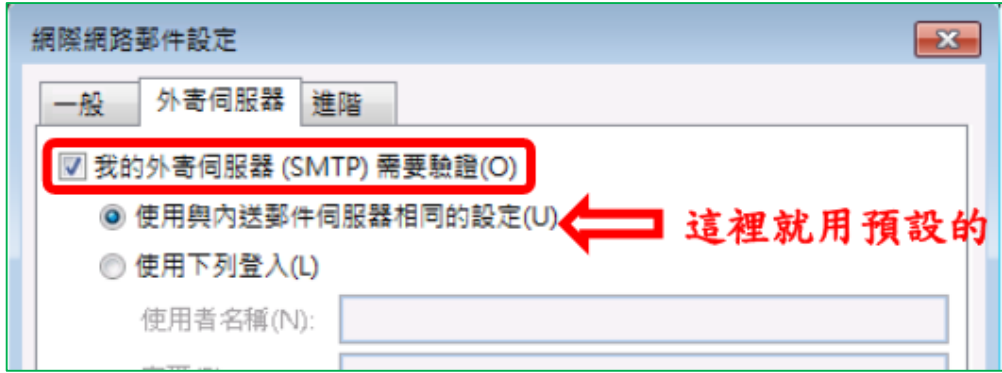

• <http://login.mail.fju.edu.tw/announcement/Outlook2013POP3.pdf>

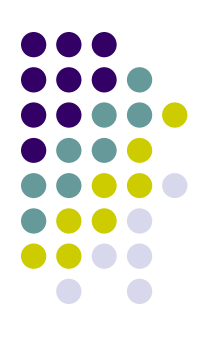

## 轉寄 與使用校外信箱POP收信的差異(一)

- 情境:假設今天有 A帳號(abcdef@mail.fju.edu.tw) 跟B帳號(test111@gmail.com); 只想利用gmail的介 面來看 A跟B兩個帳號的信
	- 使用轉寄方式--在 abcdef@mail.fju.edu.tw 內設定 轉寄

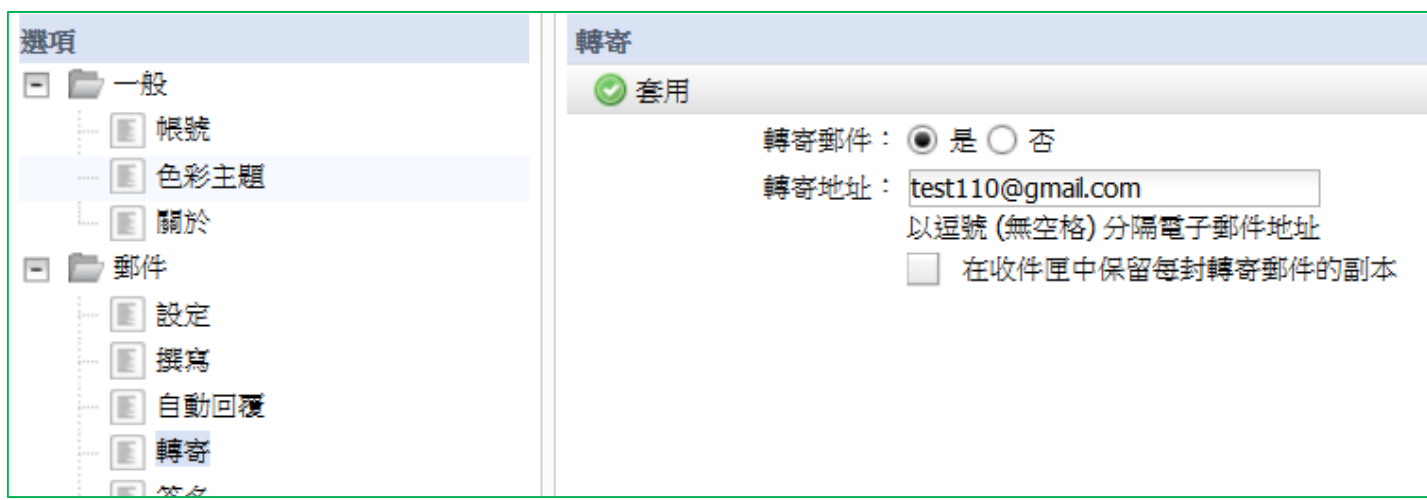

<http://login.mail.fju.edu.tw/announcement/forwardAndOutPOP.pdf>

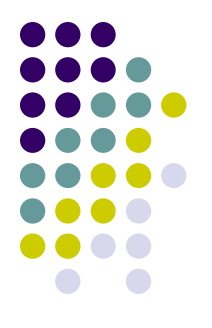

## 轉寄 與使用校外信箱POP收信的差異(二)

使用校外信箱POP收信方式--在 test111@gmail.com 內設定 收信

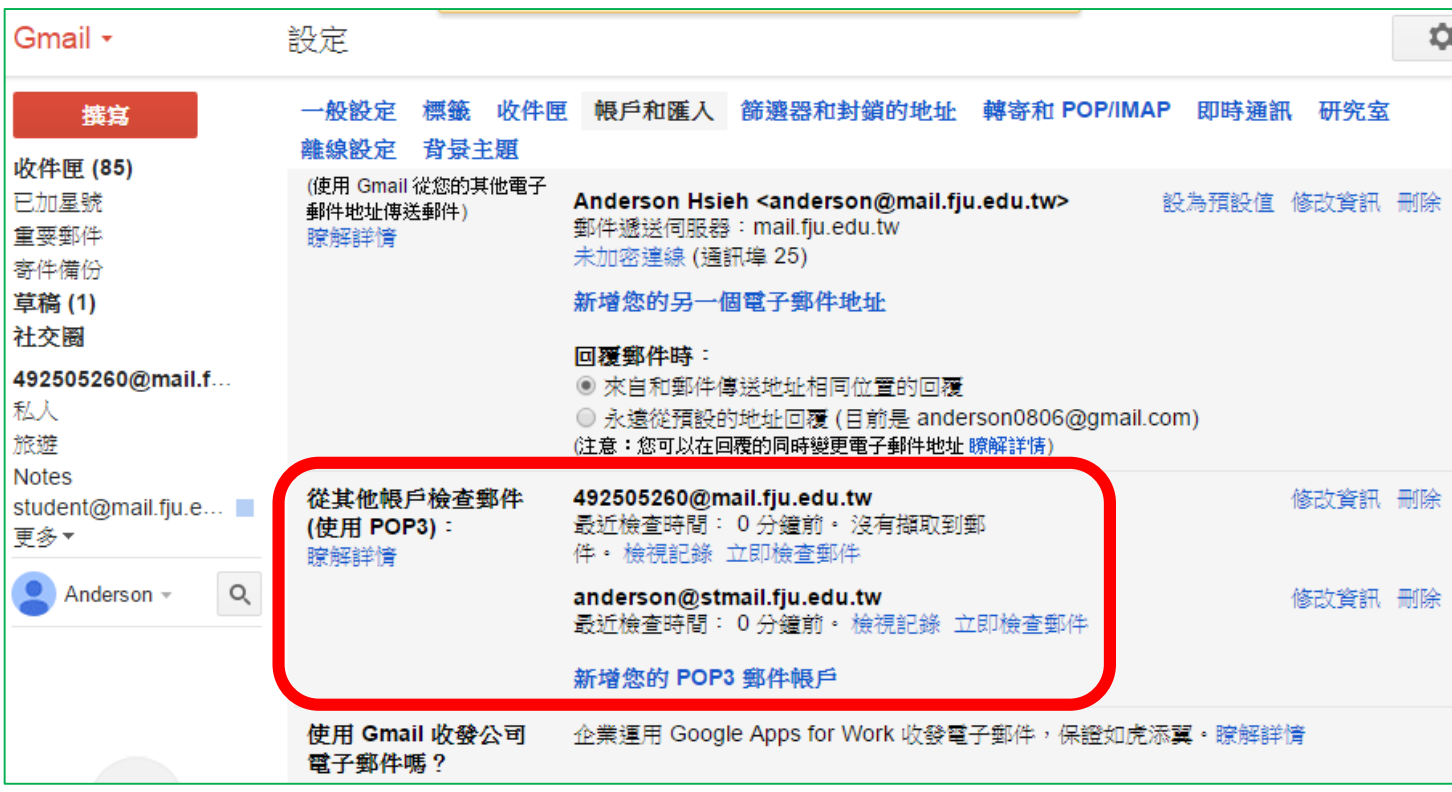

• <http://login.mail.fju.edu.tw/announcement/gmailPOP.pdf>

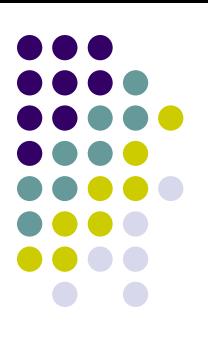

#### 想備份該怎麼辦?

- 任何方式使用者都可以用的辦法
	- 用 轉寄(並勾選 在收件匣中保留每封轉寄郵件的副本) 到 像gmail或其他容量較大的信箱
		- 但是 還是要去整理刪信,不然信箱還是會爆滿
- 學校Web介面使用者
	- 如果用gmail設定用 POP 收輔大信件,會因為收信時間差的 關係,造成漏收信件的情況產生
- 收發信軟體使用者
	- 利用檔案備份的方式,將相關檔案或目錄備份起來,缺點就 是要找一封信非常麻煩,因為要使用相同軟體才能使用

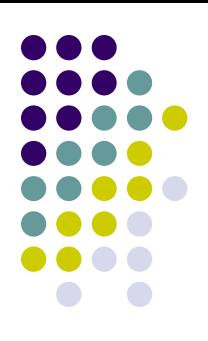

#### 關於outlook網路上流傳的問題

- 請搜尋"outlook附件不見",網路上推測…是使用 Outlook Rich Text (RTF) 格式寄信會發生
- 發生狀況時的情境就是:寄件者使用Outlook寄了一封夾帶附件的信, 只要收件者非使用 Outlook的讀信軟體,就會看到一個 winmail.dat 的附件,部分軟體什麼附件都沒看見
- |隨機發生(大部分時間寄出的信是正常)不是每封信都會如此,所以修 改設定後,也無法確實證明不會在發生了。
- 當寄出的那一封信件發生此問題情況時,收件者使用的軟體不同,出 現的結果也不同(有時用webmail看不到附件,有時livemail看不到附 件)
- 建議:
	- 能不用outlook就不用,因為你不能保證國外的收件者,也是使用 outlook
	- 如果一定要用,有寄附件就請你在內文中提醒一下收件者吧!

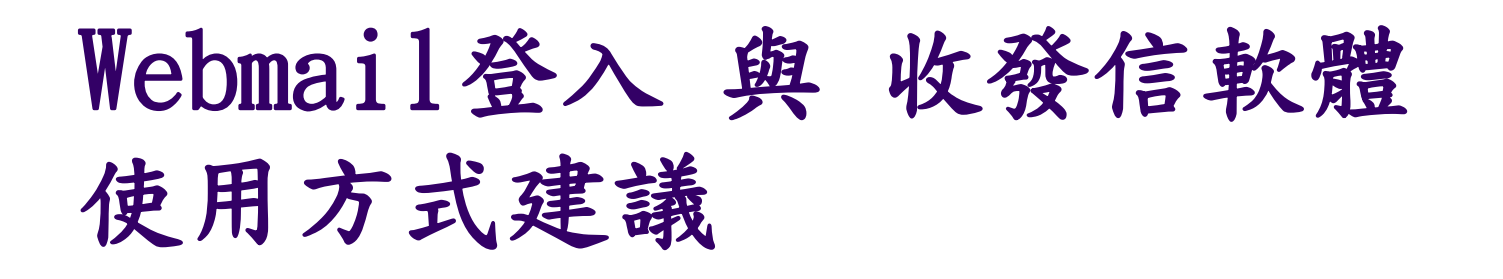

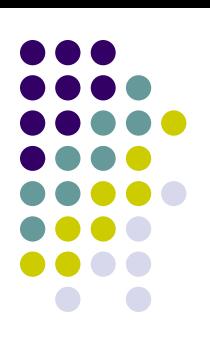

• 在固定電腦上作業者:(大部分時間固定使用同一台電腦) 建議使用:收發信軟體,並在設定當中,選擇在伺服器保 留郵件備份。(以下面的設定來看,web介面會保留最後一次收信時間點,20<sup>天</sup> 之內的信)

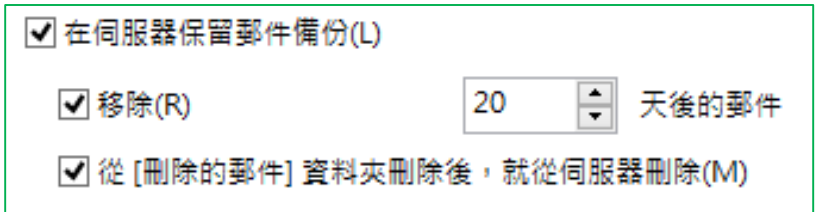

• 使用眾多電腦上作業者: (常常使用不同台電腦作業) 建議使用: Web介面

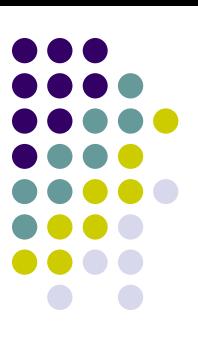

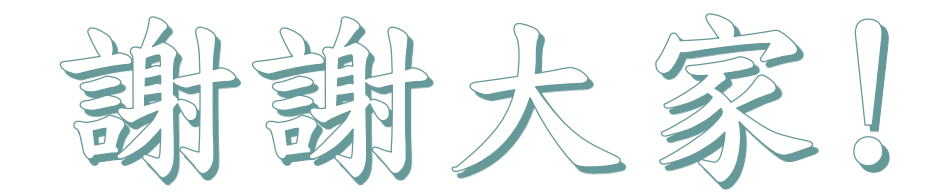